## **Paper 061-29**

# **A Stand-Alone SAS® Annotate System for Figure Generation**

Brian Fairfield-Carter, PRA International, Victoria, BC

## **ABSTRACT**

Much of the work in developing output-generating tools involves striking a balance between encapsulation (the process of creating generalized instructions) and flexibility. In some cases a paradox seems to exist, where the more functionality you build into a system, the less usable it becomes, simply because of the inflexibility associated with greater encapsulation, and because of the prohibitive knowledge base required for correct usage. Because of this, we continue to see data \_null\_ - based output drivers despite the advent of Proc Report and ODS. This paper offers something analogous to data \_null\_ on the SAS/GRAPH® side – a simple stand-alone Annotate system as an alternative to PROCs GCHART and GPLOT. Based on very simple components – namely Annotate functions and variables and some generalized relationships in the scaling and placement of graphical features, this system captures a fair amount of functionality in a few lines of code, but preserves flexibility in that the Annotate datasets produced can be edited with the simplest of data step programs.

As a secondary objective, this paper also introduces the use of the Windows Scripting Host as a means of automating the production of word-processor-ready documents from SAS/GRAPH output.

## **INTRODUCTION**

Anyone who has had to create SAS/GRAPH figures knows they can be difficult to program, tend to show far greater variability in format and style than do tables and listings, and generally seem to take a disproportionate investment of time and effort. Most people working on figures will eventually discover the Annotate facility, as they discover limitations of PROCs GPLOT and GCHART (for example, problems in creating error bars when using PROC GCHART with subgroups). Although fluency in Annotate takes time to develop, it provides a powerful, intuitive, and flexible means of building a figure to virtually any specification. Familiarity with Annotate also offers an effective 'safety net' against last-minute revisions to figure specifications, since it allows you to add graphical features virtually 1 pixel at a time if necessary.

'Stand-alone' use of the Annotate facility is somewhat analogous to building a report with data \_null\_: in data \_null\_, you specify output positions by means of column numbers and, in some cases, specify text attributes by means of RTF, post-script, or HTML code/tags; in Annotate, you specify positions of graphical features by means of x- and ycoordinates, specify graphical features themselves by means of Annotate functions, and specify attributes (color, weight) by means of Annotate variables. Both data \_null\_ and the Annotate facility can be used to build highly generalized systems that handle a wide range of possible cases.

Examples in this paper derive from two general concepts:

- 1. Determining generalized relationships for distributing data points along continuous or discrete axis systems
- 2. Efficiently implementing these relationships in re-usable code, by defining 'repeating units' that can be created through looping structures, and by using macro functions and annotate macros.

As an adjunct, this paper also introduces Visual Basic Scripting Edition and the Windows Scripting Host as a versatile alternative to both Dynamic Data Exchange and Visual Basic for Applications for automating the task of importing SAS/GRAPH output into MS Word documents.

#### **THE ANNOTATE FACILITY**

The Annotate facility can be described simply as a means of using data step processing to create drawing instructions, which are then rendered as graphical output through SAS/GRAPH procedures. Output file types, page orientation, color, font style, and font size are controlled through a combination of GOPTIONS selections (DEVICE, ROTATE, etc.) and Annotate 'attribute' variables (COLOR, SIZE, STYLE, etc.), while Annotate functions and x- and y-coordinates describe the type and dimensions of each object. Annotate functions are very intuitive. The most basic include:

- MOVE (move to the new x, y coordinates)
- DRAW (draw a line from the last pair of x,y coordinates to the current ones)
- BAR (draw a fillable rectangle from the last pair of x,y coordinates to the current ones)
- LABEL (places text at the current  $x,y$  coordinates)

These functions are essentially qualified by the associated variable values present on the same record. For instance, if an attribute variable such as COLOR is RETAINed, then its last initialization will determine the color value for each subsequent DRAW, BAR (etc.) function.

The power of Annotate largely resides in its use of both data step and 'data-driven' processing; data step processing allows large numbers of drawing instructions to be generated by very few lines of code, while data-driven processing allows graphical attributes to be set dynamically by data values. For example, the color attribute can be set for extreme data values in the following way:

if value > 100 then color="RED";

#### **ANNOTATE MACROS**

Annotate macros (i.e. %label, %line, %bar) are supplied as part of the Annotate facility, and are typically stored at 'C:\Program Files\SAS Institute\SAS\V8\core\sasmacro'. They can greatly reduce the code required to create an annotate data set, since they set attribute variables and capture repetitive MOVE and DRAW function calls, and because they effectively eliminate the need for the programmer to keep track of the position of the 'drawing tool' before and after each instruction. For example, the following macro call

%line(10,10,90,10,black,1,.20);

resolves to the following data step statements, as viewed using OPTIONS MPRINT:

IF "black" =:  $'$  THEN ; ELSE color = "black" ;  $X = 10; Y = 10; FUNCTION = "MOVE"$ ; output;;  $X = 90; Y = 10;$  LINE = 1; SIZE = .20; IF "black" =:  $'$ \*' THEN ; ELSE color = "black" ; FUNCTION = "DRAW "; output;;

Annotate macros are compiled and made available to the current SAS session through an '%annomac;' macro call, and are called within a data step:

%annomac;

data anno ; %line(10,10,90,10,black,1,.20);run;

#### **SCALING CONCEPTS AND SPATIAL RELATIONSHIPS**

In graphical representations, scaling can be thought of as the relative placement of objects within a common frame of reference. To illustrate, if you wanted to graph the mean pulse of two subjects, one with a value of 65 and the other 72, and you wanted to do this on an axis system ranging between 0 and 120 on the vertical axis, with the vertical axis taking up 80% of the page, then within the vertical axis, the points 65 and 72 fall at

(65/120)\*100%=54.17%, and (72/120)\*100%=60%, respectively. Within the page, you would additionally have to consider that the axis takes up 80% of the page, and that if the axis is centered in the vertical dimension of the page, zero falls at 10% of page height, and 120 falls at 90% of page height, so the two points would actually be plotted at 10+(65/120)(100)(0.8)=53.33% and 10+(72/120)(100)(0.8)=58% of page height, respectively. This relationship can be generalized as:

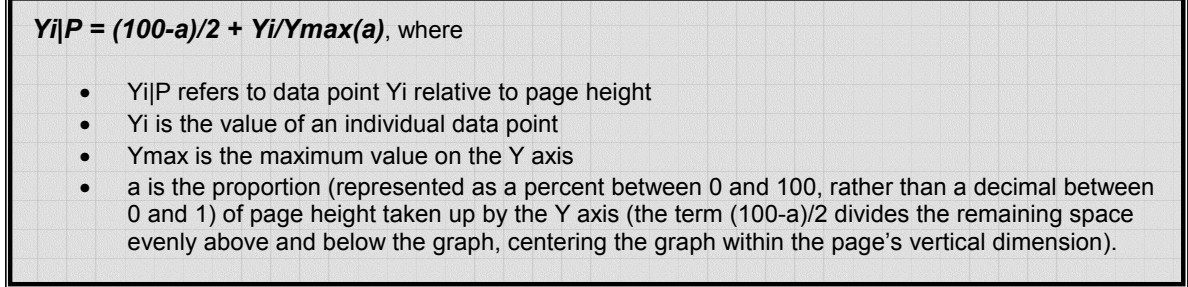

For continuous x-axis variables, data points can be distributed in exactly the same way as described above. However, x-axis variables are often discrete, or are treated as discrete when plotted (for example, visits may be represented via dates (continuous), or visit number (discrete)). The placement of discrete points (or 'evenly distributing X-axis space among 'N' data points') can be described by:

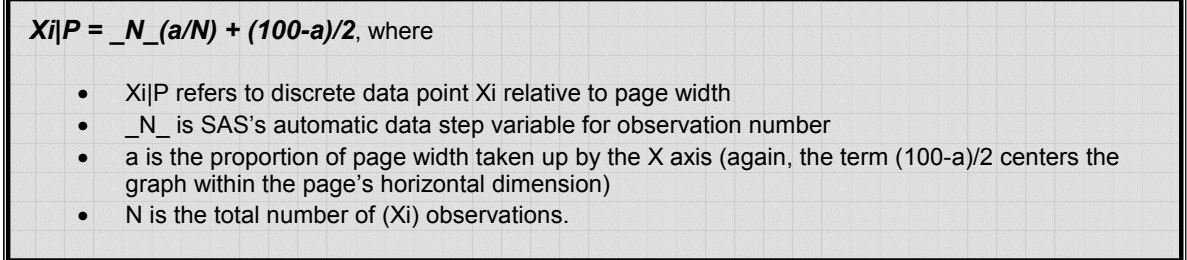

These relationships do not suffice on their own to meet all the requirements for drawing a figure, but must rather be modified by means of constants and/or increments (for example, to offset plotted lines so that error bars don't overlap, to control width and grouping of histogram bars, or to offset the value zero from the axis origin).

#### **'REPEATING UNITS' WITHIN A FIGURE**

Determining in advance the 'repeating units' in graphical output will greatly increase your ability to program efficiently, since this will maximize the use of looping structures. In the simple axis system created by the %axis macro, major axis divisions provide one repeating unit, while minor axis divisions provide another.

In a simple line plot, the combination of labels/markers, error bars, and lines that comprise one segment of the plot (between 2 contiguous data points) provides one repeating unit, and another is provided at a higher level in the complete set of labels/makers, error bars, and lines associated with a single treatment group. Similarly, in the case of a bar chart, the collection of markers, bars, fill, and lines making up a single histogram bar and error bar provide one repeating unit, and each complete set is repeated for each treatment group.

#### **MACRO FUNCTIONS**

Macro functions can provide a way of isolating complex and repetitive code, making a macro easier to read and maintain. The challenge of course is to capture both the generalized relationship as well as the requisite flexibility to meet all possible cases. An example, taken from the %axis macro, is:

```
%macro func1(axis,arbitrary); 
    &arbitrary ((i*&&&axis._major)/&&&axis._max)*&pg_scale 
%mend func1;
```
, where '&arbitrary' is an arbitrary constant added to the basic scaling relationship, and which can be applied to either the x- or y-axis.

## **VISUAL BASIC SCRIPTING EDITION AND THE WINDOWS SCRIPTING HOST**

SAS programmers are often confronted with tasks peripheral to the more common ones of data manipulation and summarization. Common examples include file system and operating system operations, and the instantiation and automation of Windows applications (for example, to insert .cgm files into Word documents). The DDE (Dynamic Data Exchange) interface is popular for launching and automating MS Word from SAS, either by passing a complete set of commands through DDE, or by running a VBA (Visual Basic for Applications) macro in the target application by way of DDE. This approach is not entirely transportable between operating systems, as a hard-coded reference to MS Word's executable file is required.

An attractive alternative is in the use of Visual Basic Scripting Edition (VBScript) run on the Windows Scripting Host. VBScript is a 'light' form of Visual Basic for Applications, and the Windows Scripting Host is a feature of Windows Operating Systems that allows VBScript and Jscript to run 'natively', as stand-alone applications, on the host operating system. The main advantages to this are (1) the Windows Scripting Host is ubiquitous across Windows operating systems, since the release of Windows 95, (2) the precise syntax being employed can be tested externally to SAS, which is impossible with the DDE interface, (3) Word is instantiated via a "Word.Application" COM reference, rather than a hard-coded file reference, and (4) VBScript applications can often be allowed to run as invisible processes, removing the risk that accidental key-strokes will corrupt output.

VBScript programs can either be written as stand-alone applications that accept arguments, or can be generated dynamically in a data null, where variables (such as path\file names) are inserted as macro variables. In either case, the scripts are called from SAS via an 'x' command, as in

```
x 'c:\wutemp\test.vbs' argument;
```
# **SAMPLE APPLICATIONS**

Full source code for the macros described below is provided in Appendix 1, and a summary of the major steps in each macro is given here.

#### **%AXIS**

This macro generates an annotate dataset called AXIS to create a simple axis system, with major and minor tick marks and axis labels. Note that while this macro allows for any major and minor divisions, the output is more readable if the minor divisions are within 1 order of magnitude of the major divisions. For simplicity's sake, certain values (i.e. starting positions at 10% of page height, arbitrary lengths assigned to major and minor tick marks) have been hard-coded into the macro rather than being passed as parameters.

Major steps in this macro are as follows:

```
1. Define scaling functions 
     %macro func1(axis,arbitrary); 
       &arbitrary ((i*&&&axis._major)/&&&axis._max)*&pg_scale 
     %mend func1; 
     (Refer to Appendix 1 for the remaining function definitions)
```
2. Draw axis baselines

```
 %line(10,10,90,10,black,1,0.2); 
 %line(10,10,10,90,black,1,0.2);
```
3. For each axis, loop through major and minor axis divisions do i=0 to  $\&y$  max/ $\&y$  major by 1;

```
do j=0 to \&y major;
```
4. Call annotate macros to generate drawing and label instructions for tick marks and labels %line(10,%func1(y,10+)+%func2(y),9.6,%func1(y,10+)+%func2(y),black,1,0.2); %label(7,%func1(y,10.5+),compress(i\*&y\_major),black,0,0,2,swiss,);

```
5. Assign x- and y-axis labels 
      %label(2,50,"&y_lab",black,90,0,2,swiss); 
     \lambdalabel(50,2,"&x lab",black,0,0,2,swiss);
```
#### **%PLOT, %CHART**

These macros take calculated data (for example, PROC UNIVARIATE output), and use them to build Annotate datasets (called ANNO in both cases) to create bar charts and line plots, respectively. Various sample features are built in, to illustrate (1) adjustment of bar widths depending on the number of bars being created, (2) grouping of histogram bars, and (3) horizontal off-setting of lines in plots (to keep error bars from overlapping). Again, some flexibility is sacrificed (through hard-coding) for the sake of simplicity.

Major steps in the %chart macro are as follows:

```
1. Determine number of groups and subgroups (if any) 
     proc sql noprint; 
    select count (unique &subgrp ) %if &grp_ ne '' %then %do; , count (unique &grp)
     %end; 
    into :nsubgrp %if &grp ne '' %then %do; ,:ngrp %end;
     from &data_; 
     quit;
```
2. Define scaling functions

...

```
 %let xscale1=space+12+((gr_strt-1)*(barspc+barwidth)); 
 %let xscale2=space+12+((gr_end-1)*(barspc+barwidth)+barwidth); 
 (Refer to Appendix 1 for the remaining functions)
```
3. Create Annotate data set to draw bars, error bars, and x-axis labels; a new bar fill type is assigned to each subgroup level, and axis space allocated to bars, and space between groups and subgroups is set via arbitrary constants, such that bar widths are adjusted depending on the number of groups and subgroups.

```
 %bar(&xscale3, 10, &xscale4, &yscale1, black, 0, ); 
 %line(&xscale5, &yscale3, &xscale5, &yscale2, red, 1, .2); 
\lambdalabel(&xscale5, 9, compress(&subgrp), black, 0, 0, 2, swiss,);
 ... 
if function="BAR" then style=scan("&style list", &subgrp);
```
Major steps in the %plot macro are as follows:

```
1. Determine number of groups and subgroups (if any)
```

```
 proc sql noprint; 
 select count(unique &subgrp_) %if &grp_ ne '' %then %do; ,count(unique &grp_) 
 %end; 
 into :nsubgrp %if &grp_ ne '' %then %do; ,:ngrp %end; 
 from &data_; 
 quit;
```
2. For each record on the input data set, capture the y-axis value on the next record (so that the ending x,y coordinates can be set for each line segment)

```
 proc sql; 
     ... 
     create table &data_ as select l.*, r.next from 
     (select *, rec_ as rec_l from &data_) as l left join 
     (select &var_ as next, rec_ as rec_r from &data_) as r 
    on rec r-rec l=1 order by %if &grp_ ne '' %then %do; &grp, %end; &subgrp;
3. Define scaling functions 
     %macro func3(operator); 
       10+(&var_&operator&e_bar)*&pg_scale/&ymax 
     %mend func3; 
     (Refer to Appendix 1 for the remaining functions)
```
4. For each group, create an annotate dataset to draw line segments and error bars  $d$ o i = 1  $t$ o &nqrp;

```
 ... 
     data anno_&i; 
     ... 
     %line(%func1(),%func3(+),%func1(),%func3(-),black,&i,.1); 
     %line(%func1(),%func4(&var_),%func2,%func4(next),black,&i,0.4); 
5. Stack by-group data sets 
     data anno_; 
    set %do i = 1 %to &ngrp; anno &i %end;;
     run;
```
#### **SAMPLE USAGE**

In the sample output, titles and footnotes are provided externally to SAS/GRAPH, by writing them to a text file and then inserting the SAS/GRAPH .cgm output between the titles and footnotes. A typical sequence of events would be:

```
1. Create a text file containing titles and footnotes 
      data _null_; 
      file "c:\WUTemp\test summary stats.doc"; 
      put "SPONSOR – PROTOCOL 1234-5678"; 
      run;
```

```
2. Calculate summary stats on source data 
     proc univariate data=test noprint; 
     var val_; 
    output out=statout n=n mean=mean stdmean=sem mean std=sd;
     by trt visit; 
     run;
```
3. Make Annotate macros available to the current SAS session and create Annotate datasets

```
%annomac;
```

```
%axis(pg_scale=80,y_lab=Mean Value +/- 1 
SEM, y_max=1000, y_major=200, y_minor=100, x_lab=Treatment /
Visit, x max=, x major=, x minor=);
%chart(data_=statout,grp_=visit,subgrp_=trt,var_=mean,e_bar=sem_mean, 
bar labl=1,pg scale=80,ymax=1000,format =grptype);
```
4. Stack Annotate datasets (AXIS is created by the %axis macro call, and ANNO by the %chart call)

```
 data final; 
 set axis_ anno_; 
 run;
```
5. Set graphics options (note the CGM device)

 goptions device=cgmmw6c gsfname=grafout gsfmode=replace ftext=centb rotate=landscape;

6. Set SAS/GRAPH output file reference

```
 filename grafout "c:\sas\sasuser\temp.cgm";
```

```
7. Create CGM output 
     proc gslide annotate=final gout=grafout; 
     run;quit;
```
8. Call a VBScript application to insert the .cgm file into the text file, and save as a Word document (see below)

```
 x 'c:\winnt\system32\wscript.exe c:\WUTemp\word_arg.vbs "c:\WUTemp\test summary 
 stats.doc" 4';
```
## **VBSCRIPT APPLICATION TO INSERT .CGM FILES**

The following example is a stand-alone VBScript application (though it could be generated through data null, substituting arguments as macro variables). This script would be saved as a text file under the path/name 'c:\WUTemp\word\_arg.vbs'. The '.vbs' file extension associates the file with the Windows Scripting Host, so it appears with the following icon:

## word\_arg.vbs

The 'MoveDn' argument assigns to the 'MoveDown' method the number of lines for the cursor to move down before the command to insert the .cgm file is issued. This places the graphic between the titles and footnotes.

```
Dim objWD, InFile, MoveDn, WshShell 
InFile=WScript.Arguments(0) 
MoveDn=WScript.Arguments(1) 
Set objWD = WScript.CreateObject("Word.Application") 
objWD.Documents.Add(InFile) 
   objWD.Visible=True 
   With objWD.Selection 
    .MoveDown, MoveDn 
.InlineShapes.AddPicture("C:\SAS\SASUSER\TEMP.cgm").Select 
    .InlineShapes(1).Height = 360 
    .InlineShapes(1).Width = 580 
     End With 
   With objWD.Selection.Font 
    .Name = "Courier New" 
   .Size = 9.Bold = 0 End With 
   With objWD.ActiveDocument.PageSetup 
    .Orientation = 1 
    .TopMargin = 85 
    .BottomMargin = 73 
    .RightMargin = 57 
    .LeftMargin = 58 
    End With 
objWD.ActiveDocument.SaveAs(InFile) 
set WshShell = WScript.CreateObject("WScript.Shell") 
WScript.Sleep 2000 
objWD.Documents.Close 
objWD.Application.Quit
```
To call this script from SAS, you would use an 'x' command (or equivalent), listing any text arguments (in quotations) and/or numeric arguments after the script name:

x 'c:\winnt\system32\wscript.exe c:\WUTemp\word\_arg.vbs "c:\WUTemp\test summary stats.doc" 4';

It is useful to set OPTIONS XSYNC (synchronous execution), so that SAS stalls until the automation process is complete (this prevents process timing problems that might arise especially from re-using the same temporary file name).

For a more comprehensive discussion of SAS applications of Windows Scripting Technologies, refer to *Hunt et al, 2004* (in press) and *Fairfield-Carter et al, 2004* (in press).

## **SAMPLE OUTPUT**

Figures 1 to 4 show how bar widths are automatically adjusted to utilize a consistent proportion of x-axis space, and how default bar fill types are automatically assigned:

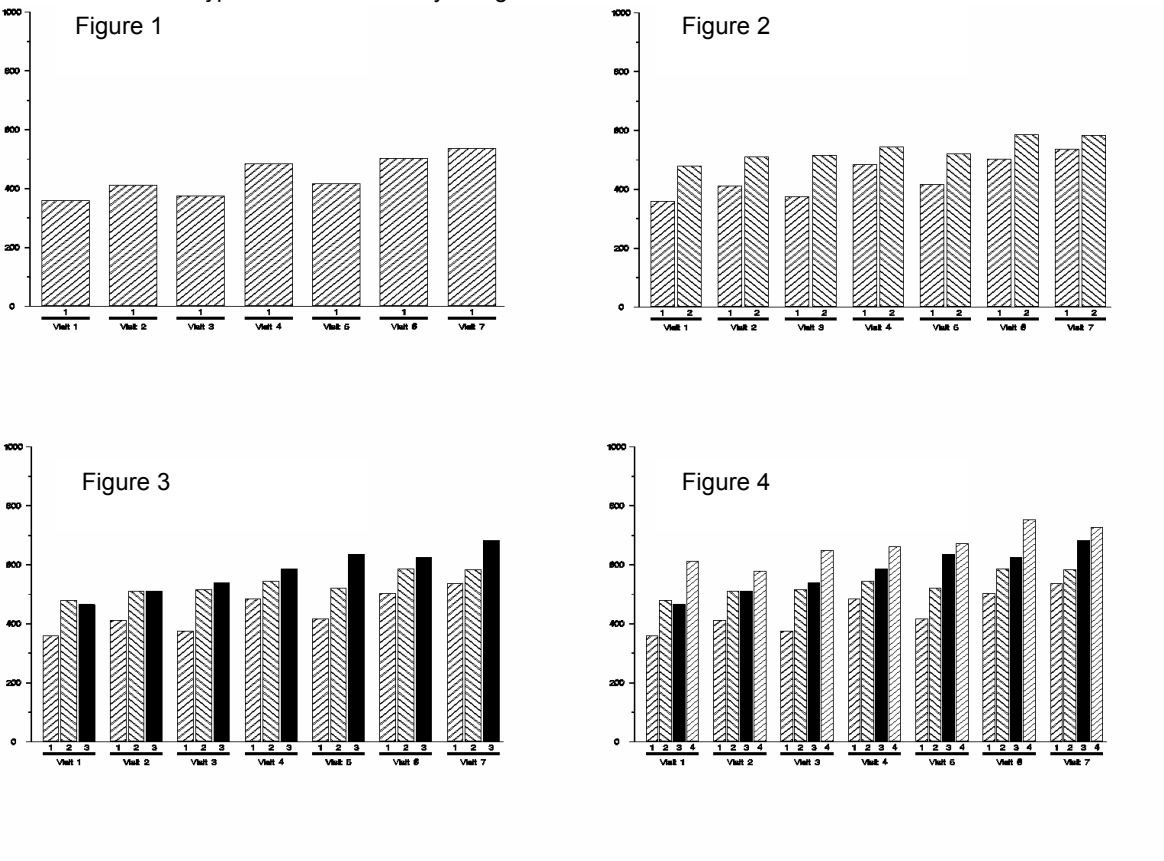

## Figure 5 shows a bar chart produced by the following macro calls:

```
%axis(pg_scale=80,y_lab=Mean Value +/- 1 
SEM,y_max=1000,y_major=200,y_minor=100,x_lab=Treatment / 
Visit, x_max=, x_major=, x_minor=);
%chart(data_=statout,grp_=visit,subgrp_=trt,var_=mean,e_bar=sem_mean,bar_labl=1,pg_s
cale=80,ymax=1000,format_=grptype); 
%legend; (source code not shown)
```
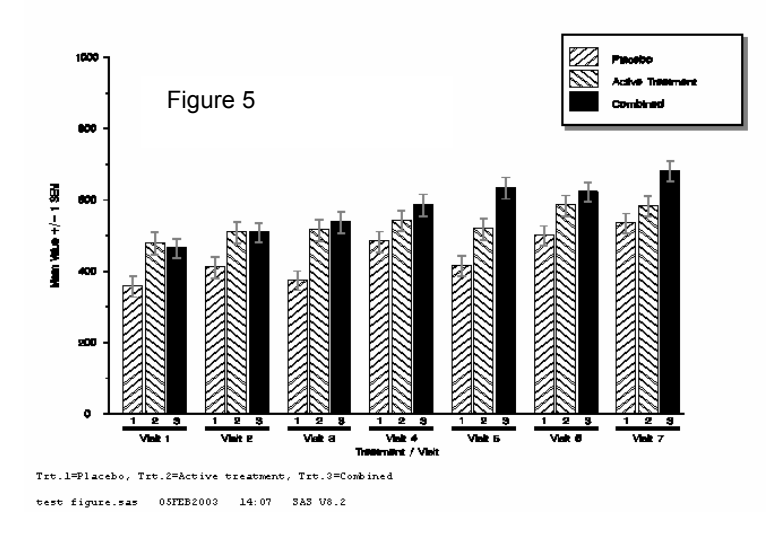

Figure 6 shows a line plot below produced using the same %axis macro call, and the following %plot macro call:

**%plot**(data\_=statout,grp\_=trt,subgrp\_=visit,var\_=mean,e\_bar=sem\_mean,bar\_labl=1,pg\_sc ale=80,ymax=1000);

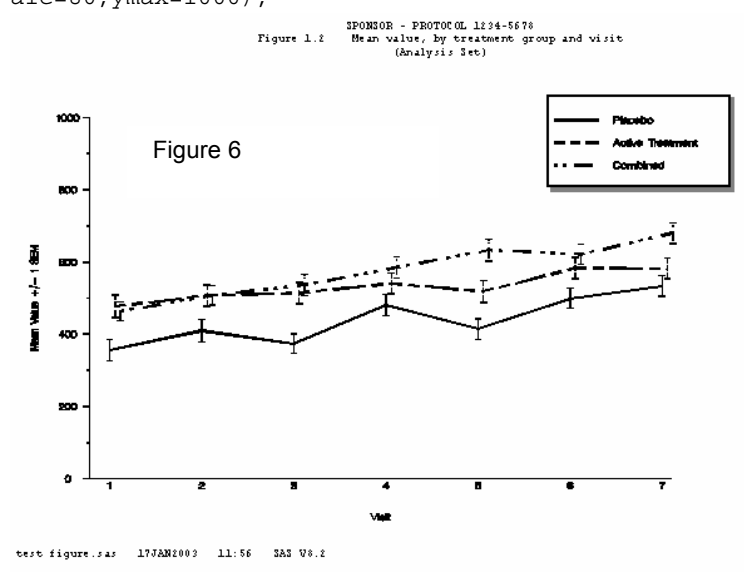

One of the convenient things about working with the Annotate facility is that graphical features can be added 'on the fly' simply by generating additional Annotate data sets. This was done to produce the legend in figures 5 and 6. In addition, as figure 7 shows, bar charts and line plots can easily be placed on the same set of axes:

**%plot**(data\_=statout,grp\_=trt,subgrp\_=visit,var\_=mean,e\_bar=sem\_mean,bar\_labl=1,pg\_sc  $ale=80, ymax=1000);$ 

**%chart**(data\_=statout,grp\_=visit,subgrp\_=trt,var\_=mean,e\_bar='',bar\_labl=1,pg\_scale=8

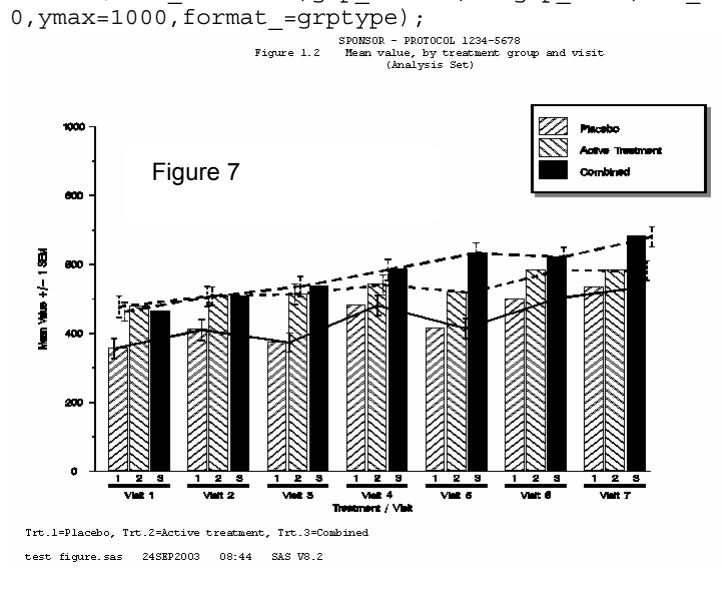

## **CONCLUSION**

By defining a generalized set of spatial relationships applicable to discrete and continuous data, and by making effective use of looping structures, macro functions and annotate macros in the creation of Annotate datasets, it is possible to create powerful and intuitive figure-generating code with relatively little programming. The ease with which Annotate data sets can be processed and augmented helps maintain flexibility which might otherwise be lost in a generalized system.

Visual Basic Scripting Edition, run on the Windows Scripting Host, shows considerable promise and several advantages over what are perhaps more typical methods for automating the production of word-processor-ready output, including the DDE interface, and VBA executed within a host application such as Word.

For the sake of simplicity, the macros presented in this paper made various assumptions about figure specifications, which may not be reasonable in a lot of cases. Enhancements might include:

- increased flexibility in axis starting values, offsets, and positive/negative values
- allowing for left and right y-axes, and for logarithmic axes
- sub-grouping of histogram bars, and allowing for a choice of horizontal or vertical orientation

#### **REFERENCES**

Hunt, Stephen, Sherman, Tracy and Fairfield-Carter, Brian (2004), "An Introduction to SAS® Applications of the Windows Scripting Host", Proceedings of the 2004 Pharmaceutical Industry SAS Users Group Conference.

Fairfield-Carter, Brian, Sherman, Tracy and Hunt, Stephen (2004), "Instant SAS® Applications with VBScript, Jscript, and dHTML", Proceedings of the 2004 Pharmaceutical Industry SAS Users Group Conference.

## **ACKNOWLEDGMENTS**

Thanks to PJ and Nicholas, and to the Biostatistical Services group at PRA International, for their encouragement and support. Special thanks to Jeff Carter of Equinox Software Design ([www.equinox.ca\)](http://www.equinox.ca/), for bringing to light the possibilities offered by the Windows Scripting Host, and for many valuable comments and programming tips.

#### **CONTACT INFORMATION**

Your comments and questions are valued and encouraged. Contact the author at:

Brian Fairfield-Carter PRA International 600-730 View Street Victoria, BC, Canada V8W 3Y7 Work Phone: (250) – 480 - 0818 Fax: (250) – 480 - 0819 Email: FairfieldCarterBrian@PRAIntl.com Web: www.prainternational.com

SAS and all other SAS Institute Inc. product or service names are registered trademarks or trademarks of SAS Institute Inc. in the USA and other countries. ® indicates USA registration.

Other brand and product names are trademarks of their respective companies.

#### **APPENDIX 1: COMPLETE SOURCE CODE**

```
%AXIS 
  %macro axis(pg_scale=, y_lab=, y_max=, y_major=, y_minor=,
                           x_lab=,x_max=,x_major=,x_minor=); 
      %*declare scaling functions; 
      %macro func1(axis,arbitrary); 
      &arbitrary ((i*&&&axis._major)/&&&axis._max)*&pg_scale 
      %mend func1; 
      %macro func2(axis); 
       ((j*&&&axis._minor)/&&&axis._max)*&pg_scale 
     %mend func2; 
   %*build annotate dataset; 
  data axis_; 
   %*(set up Annotate variable attributes); 
  length function color style $8. text $50.; 
  retain xsys '2' ysys '2' when 'a' line 1 
  function 'label' hsys '3' size .2; 
   %*(create x-axis baseline); 
  %line(10,10,90,10,black,1,0.2); 
  %*(create y-axis baseline); 
  %line(10,10,10,90,black,1,0.2); 
  %*(create major y-axis tick marks - unit increments from 0 to maximum number of 
  increments); 
  % i f _y \approx y max > 0 % i f \approx 0 (do i=0 to \&y max/\&y major by 1;
     %line(10,%func1(y,10+),9.2,%func1(y,10+),black,1,0.2); 
   %*(create minor y-axis tick marks - unit increments from 0 to size of major
```

```
divisions); 
      do j=0 to &y_major; 
      if (\text{flunc1}(y,10+)+\text{flunc2}(y)) <(10+ (((&y_max/&y_major)*
         &y_major)/&y_max)*&pg_scale) then do;
          %line(10,%func1(y,10+)+%func2(y),9.6, 
          %func1(y,10+)+%func2(y),black,1,0.2); 
      end;end; 
  %*(label major y-axis tick marks); 
      %label(7,%func1(y,10.5+),compress(i*&y_major),black,0,0,2,swiss,); 
      end;%end; 
  %*(create major x-axis tick marks - unit increments from 0 to maximum number of 
   increments); 
   % i f & x max > 0 %then %do;
   do i=0 to &x max/&x major by 1;
    \{line( (\frac{1}{2}, 10+), 10, \frac{1}{2} (x, 10+), 9.2, black, 1, 0.2);
   %*(create minor x-axis tick marks - unit increments from 0 to size of major 
  divisions); 
      do j=0 to &x_major; 
      if (\$func1(x,10+) + %func2(x)) <(10+ (((&x max/&x major) *
          &x_major)/&x_max)*&pg_scale) then do; 
          %line(%func1(x,10+),10, 
          %func1(x,10+),9.6,black,1,0.2); 
      end;end; 
  %*(label major x-axis tick marks); 
      %label(%func1(x,10.5+),7,compress(i*&x_major),black,0,0,2,swiss,); 
     end;%end; 
   %*(create x- and y-axis labels; 
  %label(2,50,"&y_lab",black,90,0,2,swiss); 
  %label(50,2,"&x_lab",black,0,0,2,swiss); 
  run; 
  %mend axis;
%CHART 
  %macro
```

```
chart(data_=,grp_=,subgrp_=,var_=,e_bar=,bar_labl=,pg_scale=,ymax=,format_=8);
%let style_list=R3 L3 S R1 L1 R2 L2;%*list of bar fill styles to be assigned to 
subgroups; 
%*get number of groups and subgroups; 
%*note that only a single record is expected per subgroup within each group; 
%local ngrp nsubgrp; 
proc sql noprint; 
   select count(&subgrp_) %if &grp_ ne '' %then %do;, count(unique &grp_) %end; 
   into :nsubgrp %if &grp_ ne '' %then %do; ,:ngrp %end; 
   from &data_; 
quit; 
%put number of groups= &ngrp number of subgroups= &nsubgrp; 
     proc sort data=&data_; 
    by %if &grp_ ne '' %then %do; &grp_ %end; &subgrp;
     run; 
%*Declare scaling functions such that x and y coordinates are scaled according to 
the number of groups and subgroups, and to the proportion of the page taken up by 
the axis; 
%let xscale1=space+12+((gr_strt-1)*(barspc+barwidth)); 
%let xscale2=space+12+((gr_end-1)*(barspc+barwidth)+barwidth); 
%let xscale3=space+12+((_n_-1)*(barspc+barwidth)); 
%let xscale4=space+12+((_n_-1)*(barspc+barwidth)+barwidth); 
%let xscale5=space+12+barwidth/2+((_n_-1)*(barspc+barwidth)); 
%let xscale6=space+12+barwidth/2+((gr_strt-1+gr_end-1)/2*(barspc+barwidth)); 
%let xscale7=space+12+0.5+barwidth/2+((n_1-1)*(barspc+barwidth));
%let xscale8=space+12-0.5+barwidth/2+((_n_-1)*(barspc+barwidth));
%let yscale1=10+&var_*&pg_scale/&ymax; 
%let yscale2=10+(&var_-&e_bar)*&pg_scale/&ymax;
```

```
%let yscale3=10+(&var_+&e_bar)*&pg_scale/&ymax; 
%*Build Annotate dataset; 
data anno_; 
    set &data_; 
     by %if &grp_ ne '' %then %do; &grp_ %end; &subgrp_; 
     length function color style $8. text $50.; 
     retain xsys '2' ysys '2' when 'a' line 1 function 'label' hsys '3' size .2; 
    retain space 0; * (for extra space between groups of bars);
    retain gr strt gr end 0;%*(for group label and underline on x-axis);
     %if &grp_ ne '' %then %do; 
     lgroup=lag(&grp_); 
    spcwidth=(0.20*&pg_scale)/&ngrp;%*(divide 20 pct of axis among group breaks);
    barwidth=(0.70*&pg_scale)/&nsubgrp;%*(divide 70 pct of axis among bars); 
    barspc=(0.10*&pg_scale)/&nsubgrp;%*(divide 10 pct of axis among bar breaks); 
    %end; 
   % i f \simeq f' = '' %then %do;
    barwidth=(0.76*&pg_scale)/&nsubgrp;%*(divide 76 pct of axis among bars); 
    barspc=(0.20*&pg_scale)/&nsubgrp;%*(divide 20 pct of axis among bar breaks); 
     %end; 
   if barwidth > 12 then barwidth=12;*'(set a constraint on the maximum bar width);
     %if &grp_ ne '' %then %do; 
     %*(increment group break); 
     if _n_ ne 1 and &grp_ ne lgroup then space+spcwidth; 
     if first.&grp_ then gr_strt=_n_; 
     if last.&grp_ then do; 
            %*(create x-axis group labels and underlines); 
            gr_end=_n_; 
            %line(&xscale1, 6.7, &xscale2, 6.7,black,1,.6); 
            %label(&xscale6, 5, 
left(trim(put(&grp_,&format_..))),black,0,0,2,swiss,); 
            end; 
     %end; 
     %*(create histogram bars); 
     %bar(&xscale3, 10, &xscale4, &yscale1, black, 0, ); 
     %if &e_bar ne '' %then %do; 
       %*(create error bars...); 
       %line(&xscale5, &yscale3, &xscale5, &yscale2, red, 1, .2); 
       %*(...and error bar caps); 
       %line(&xscale7, &yscale3, &xscale8, &yscale3, red, 1, .2); 
       %line(&xscale7, &yscale2, &xscale8, &yscale2, red, 1, .2); 
     %end; 
     %*(create bar labels); 
    %if &bar labl=1 %then %do;
       %label(&xscale5, 9, compress(&subgrp_), black, 0, 0, 2, swiss,); 
     %end; 
run; 
%*because bar fill style can only be passed as a literal, specific bar style 
  for each subgroup must be set in an additional step; 
data anno_; 
    set anno_; 
     if function="BAR" then style=scan("&style_list",&subgrp_); 
run; 
%mend chart;
```
#### **%PLOT**

```
%macro plot(data_=,grp_=,subgrp_=,var_=,e_bar=,bar_labl=,pg_scale=,ymax=);
%let offset=0.75;%*to set horizontal offset between lines; 
%*get number of groups and subgroups; 
%local ngrp nsubgrp; 
proc sql noprint; 
   select count(unique &subgrp_) %if &grp_ ne '' %then %do; ,count(unique &grp_) 
%end; 
  into :nsubgrp %if &grp ne '' %then %do; ,:ngrp %end;
```

```
 from &data_; 
quit; 
%put number of groups= &ngrp number of subgroups= &nsubgrp; 
%*for each record, capture the value on the next record; 
proc sql; 
  create table &data_ as select *, 1 as dummy from &data_ 
   order by %if &grp_ ne '' %then %do; &grp_, %end; &subgrp_; 
  create table &data as select *, monotonic(&var ) as rec_ from &data ;
   create table &data_ as select l.*, r.next from 
   (select *, rec_ as rec_l from &data_) as l left join 
    (select &var_ as next, rec_ as rec_r from &data_) as r 
    on rec_r-rec_l=1 order by %if &grp_ ne '' %then %do; &grp_, %end; &subgrp_; 
quit; 
   %*declare scaling functions; 
   %macro func1(arbitrary); 
   &i*&offset+12+((_n_-1)*spcwidth)&arbitrary 
   %mend func1; 
   %macro func2; 
   &i*&offset+12+((_n_)*spcwidth); 
   %mend func2; 
   %macro func3(operator); 
   10+(&var_&operator&e_bar)*&pg_scale/&ymax 
   %mend func3; 
   %macro func4(vr); 
   10+(&vr)*&pg_scale/&ymax 
   %mend func4; 
do i = 1 to &ngrp;
%*(create one output dataset per group); 
data anno_&i; 
     set &data_; 
     %if &grp_ ne '' %then %do; if &grp_ = &i; %end; 
     run; 
data anno_&i; 
    set anno_&i; 
     by dummy; 
     length function color style $8. text $50.; 
     retain xsys '2' ysys '2' when 'a' line 1 function 'label' hsys '3' size .2; 
     %*(divide 95 pct of axis among subgroup divisions); 
     spcwidth=0.95*&pg_scale/(&nsubgrp-1); 
     %*(create error bars...); 
     %if &e_bar ne '' %then %do; 
     %line(%func1(),%func3(+),%func1(),%func3(-),black,&i,.1); 
     %*(...and error bar caps); 
     %line(%func1(-0.4),%func3(+),%func1(+0.4),%func3(+),black,1,.1); 
     %line(%func1(-0.4),%func3(-),%func1(+0.4),%func3(-),black,1,.1); 
     %end; 
     if not last.dummy then do; 
     %*(create lines between data values); 
     %line(%func1(),%func4(&var_),%func2,%func4(next),black,&i,0.4); 
     end; 
     %if &i=1 %then %do; 
     %*(create x-axis group labels); 
     %label(%func1,9,compress(&subgrp_),black,0,0,2,swiss,); 
     %end; 
     run; 
%end; 
%*stack by-group data sets; 
data anno_; 
    set %do i = 1 %to &ngrp; anno &i %end;;
     run; 
%mend plot;
```